# **BAB III METODE PENELITIAN**

## **A. Metode dan Desain Penelitian**

Metode yang digunakan dalam penelitian ini adalah metode eksperimen. Hal ini dikarenakan penelitian dilakukan untuk melihat pengaruh permainan BILBAKCAGAM terhadap hasil belajar siswa kelas V pada materi pesawat sederhana. Seperti menurut Sugiyono (2011:107) yang mengemukakan bahwa "Metode penelitian eksperimen adalah metode penelitian yang digunakan untuk mencari pengaruh perlakuan tertentu terhadap yang lain dalam kondisi yang terkendalikan". Selain itu, Sugiyono (2011:109) juga menggambarkan macammacam desain metode eksperimen dalam bagan berikut ini :

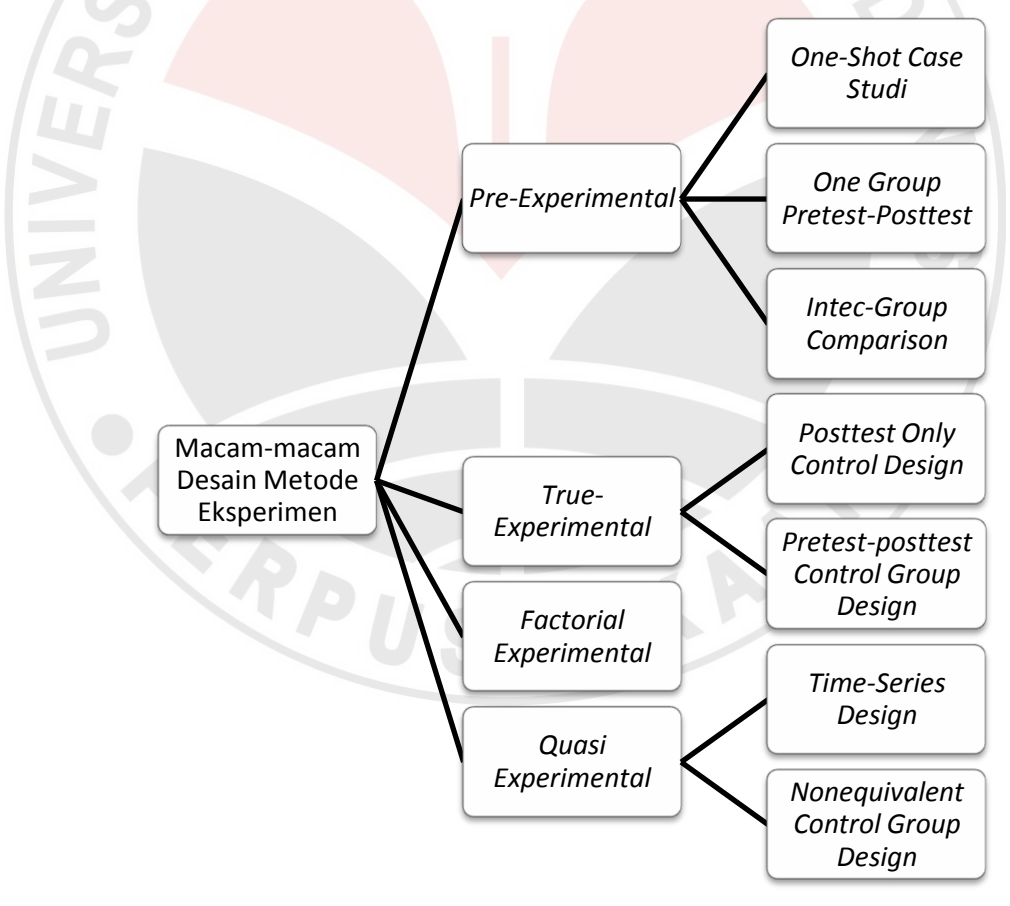

Gambar 3.1

Macam-macam Desain Metode Eksperimen

Berdasarkan Gambar 3.1, desain yang digunakan dalam penelitian ini adalah desain kelompok kontrol pretes-postes atau *pretest-posttest control group design*. Desain ini dipilih karena penelitian ini dilakukan dengan menggunakan kelompok kontrol dan diawali dengan memberikan pretes sebagai alat untuk mengukur kemampuan awal subyek. Kemudian subyek diberi tindakan yaitu dengan menggunakan permainan BILBAKCAGAM pada materi pesawat sederhana. Selanjutnya, diberikan postes sebagai alat untuk mengukur kemampuan subyek setelah diberi tindakan. Adapun bentuk desain penelitiannya, menurut Sugiyono (2011:112) adalah sebagai berikut :

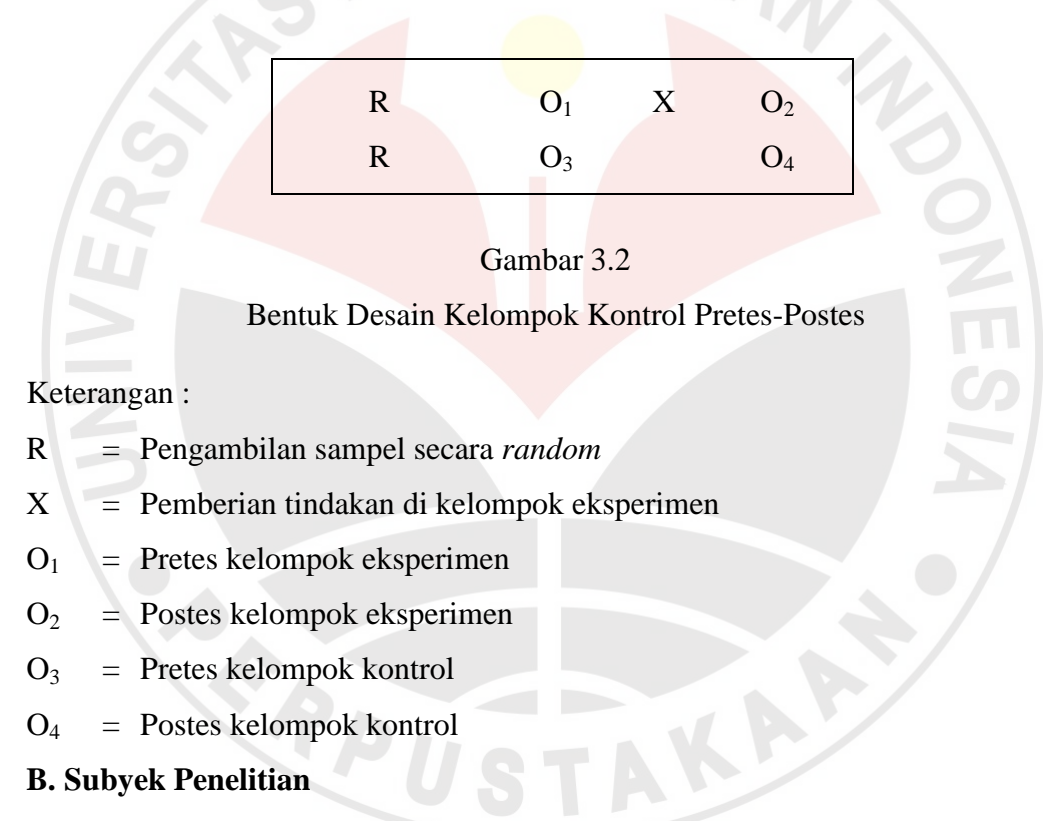

#### 1. Populasi

Populasi merupakan keseluruhan dari subyek atau obyek yang memiliki kualitas dan karakteristik tertentu dimana sampel-sampel diambil. Seperti menurut Sugiyono (2011:117) bahwa "Populasi adalah wilayah generalisasi yang terdiri atas obyek/subyek yang mempunyai kualitas dan karakteristik tertentu yang ditetapkan oleh peneliti untuk dipelajari dan kemudian ditarik kesimpulannya."

Adapun populasi dalam penelitian ini adalah seluruh siswa kelas V di Gugus R.A. Kartini Kecamatan Kasokandel Kabupaten Majalengka yang terdiri dari tujuh Sekolah Dasar yang berjumlah sebanyak 223 siswa.

#### Tabel 3.1

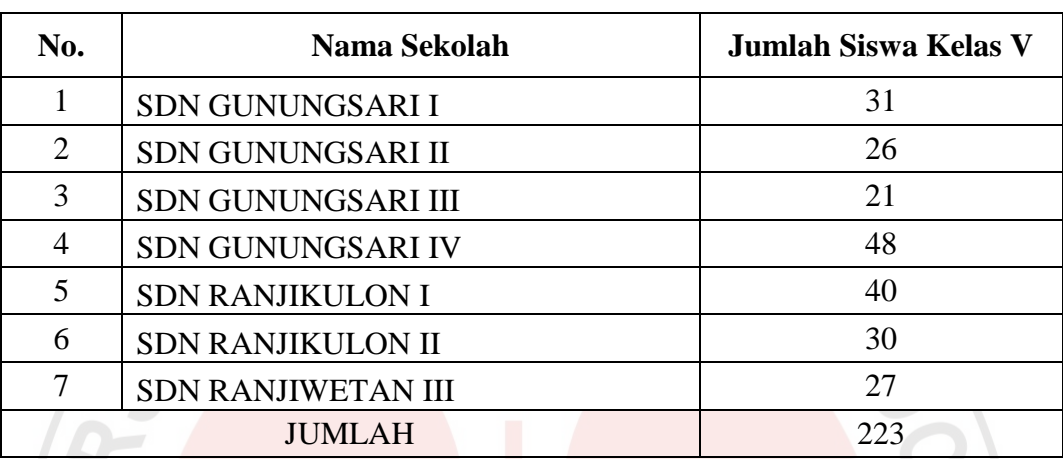

## Sekolah Dasar di Gugus RA. Kartini

*Sumber : UPTD Pendidikan Kecamatan Kasokandel Kabupaten Majalengka*

#### 2. Sampel

Mengingat jumlah subyek yang diambil cukup banyak, untuk mengefisienkan waktu, biaya, dan tenaga maka dalam penelitian ini dilakukan pengambilan sampel. Adapun teknik yang digunakan yaitu teknik *random*, sehingga setiap sekolah memiliki kesempatan untuk dijadikan sebagai sampel penelitian. Adapun sekolah yang terpilih sebagai sampel dalam penelitian ini adalah SDN Gunungsari I yang memiliki siswa kelas V sebanyak 31 siswa sebagai kelompok eksperimen dan SDN Ranjikulon II yang memiliki siswa kelas V sebanyak 30 siswa sebagai kelompok kontrol.

#### **C. Prosedur Penelitian**

Penelitian ini dilakukan dengan tiga tahap, diantaranya yaitu :

1. Tahap Persiapan

Adapun kegiatan yang dilaksanakan dalam tahap persiapan, yaitu :

a. Melakukan studi pendahuluan, yaitu dengan malakukan analisis materi mengenai permainan BILBAKCAGAM, analisis materi pesawat sederhana, analisis materi mengenai hasil belajar, dan analisis materi mengenai metode eksperimen. Hal ini dimaksudkan untuk memberikan gambaran mengenai

materi yang akan diteliti.

- b. Menyusun instrumen yang akan digunakan, yaitu tes hasil belajar dan catatan lapangan.
- c. Melakukan validasi instrumen, yang didalamnya mencakup konsultasi dengan para ahli, uji validitas instrumen, reliabilitas instrumen, tingkat kesukaran, dan daya pembeda.
- d. Melakukan revisi instrumen apabila terdapat instrumen yang tidak valid.
- 2. Tahap Pelaksanaan Adapun kegiatan yang dilaksanakan dalam tahap pelaksanaan, yaitu :
- a. Melakukan pretes, yang bertujuan untuk mengetahui kemampuan awal siswa.
- b. Implementasi permainan BILBAKCAGAM pada kelompok eksperimen, dan implementasi pembelajaran konvensional pada kelompok kontrol. Adapun langkah-langkah pembelajarannya yaitu sebagai berikut :
- 1) Pembelajaran dengan menggunakan permainan BILBAKCAGAM

Langkah-langkah pembelajaran yang dilakukan dengan menggunakan permainan BILBAKCAGAM yaitu sebagai berikut :

- a) Siswa menyimak penjelasan singkat mengenai pesawat sederhana melalui video yang ditayangkan oleh guru.
- b) Siswa menyimak ulasan dari guru mengenai video yang telah ditayangkan.
- c) Siswa diberi kesempatan untuk bertanya mengenai materi yang belum dipahami.
- d) Siswa dibagi menjadi beberapa kelompok dengan anggota sebanyak lima orang.
- e) Siswa menyimak penjelasan mengenai aturan permainan BILBAKCAGAM.
- f) Permainan terus berlangsung hingga batas waktu yang telah ditentukan. Apabila satu siklus pos sudah terlewati dan masih ada waktu, kelompok tersebut dapat melanjutkan permainan dengan catatan posisi anggota kelompok di tiap pos bergeser.
- g) Kelompok yang mendapatkan nilai paling banyak merupakan kelompok yang memenangkan permainan.
- h) Siswa mempersiapkan diri untuk melakukan permainan.
- i) Siswa melakukan permainan BILBAKCAGAM dengan aturan yang telah ditentukan.
- j) Guru mengawasi jalannya permainan.
- k) Setelah permainan selesai, masing-masing kelompok menjelaskan tiap kartu yang didapatnya di depan kelas.
- l) Guru mengecek dan memberi nilai pada setiap soal yang telah dijawab.
- m) Kelompok yang mendapatkan nilai paling tinggi mendapatkan hadiah dari guru berupa sebuah pin penghargaan.
- n) Siswa menyimpulkan materi pembelajaran dengan bimbingan guru.
- 2) Pembelajaran yang dilaksanakan secara konvensional

Adapun langkah-langkah pembelajaran yang dilaksanakan secara konvensional adalah sebagai berikut :

- a) Siswa menyimak penjelasan singkat mengenai pesawat sederhana melalui video yang ditayangkan oleh guru.
- b) Siswa bertanyajawab bersama guru berkenaan dengan video yang telah ditayangkan.
- c) Siswa menyimak ulasan dari guru mengenai video yang telah ditayangkan.
- d) Siswa dibagi menjadi beberapa kelompok dengan anggota sebanyak lima orang.
- e) Siswa diberi LKS oleh guru.
- f) Siswa mengerjakan LKS secara berkelompok.
- g) Siswa mempresentasikan hasil diskusi kelompoknya di depan kelas.
- h) Guru mengecek dan memberi nilai pada setiap soal yang telah dijawab.
- i) Guru memberi penghargaan kepada kelompok yang mendapatkan skor tertinggi yaitu berupa tepuk tangan dan pin penghargaan.
- j) Siswa menyimpulkan materi pembelajaran dengan bimbingan guru.
- c. Melakukan postes, yang bertujuan untuk mengetahui kemampuan siswa setelah diberi perlakuan.
- 3. Tahap Akhir

Adapun kegiatan yang dilaksanakan dalam tahap akhir, yaitu:

a. Melakukan analisis data, baik data kuantitatif maupun data kualitatif.

b. Menyimpulkan hasil penelitian yang telah dilakukan.

Adapun alur penelitiannya adalah sebagai berikut :

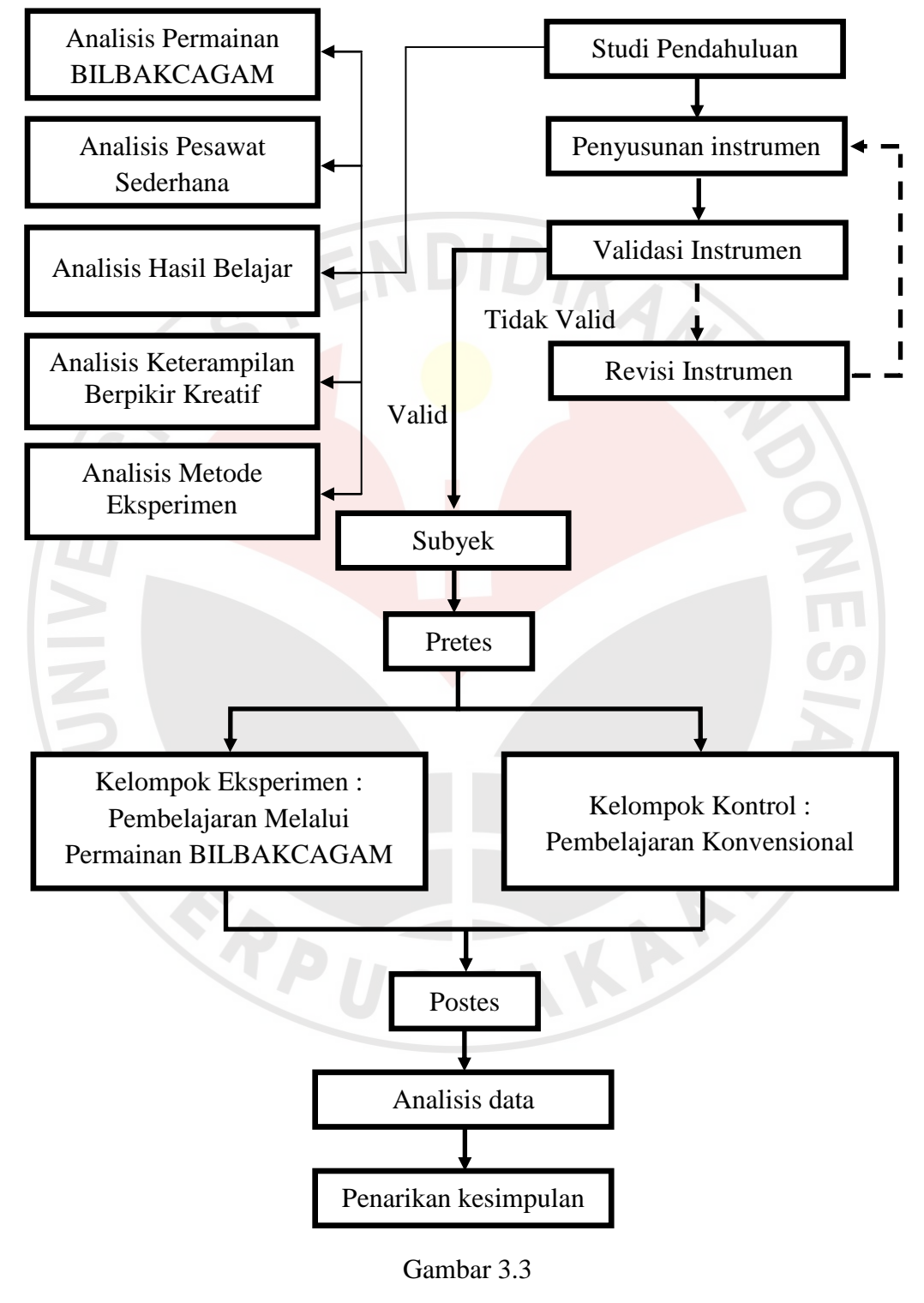

Prosedur Penelitian

#### **D. Instrumen Penelitian**

Instrumen yang digunakan dalam penelitian ini, diantaranya yaitu tes hasil belajar sebagai alat untuk mengukur hasil belajar siswa mengenai materi pesawat sederhana. Tes ini akan digunakan sebanyak dua kali, yaitu pretes dan postes. Adapun jumlah soalnya sebanyak 14 soal yang telah diuji validitasnya. Sehingga soal yang digunakan untuk tes merupakan soal yang berkualitas. Selain itu, untuk merekam segala sesuatu yang terjadi pada saat penelitian, maka alat yang digunakan adalah catatan lapangan. Sehingga segala sesuatu yang ditemukan dapat langsung ditulis dengan menggunakan catatan lapangan.

## **E. Validasi Instrumen**

Instrumen yang diberikan pada subyek merupakan instrumen yang telah divalidasi terlebih dahulu. Adapun validasinya dilakukan melalui tiga langkah yaitu dengan mengkonsultasikan instrumen yang telah disusun kepada para ahli, mengujicobakan instrumen tersebut kepada siswa kelas V yang bukan sampel penelitian yaitu siswa kelas 5 SDN Ranjiwetan V yang berjumlah 30 siswa, dan melakukan validasi instrumen berdasarkan hasil uji coba dengan beberapa uji, diantaranya yaitu uji validitas, uji reliabilitas, uji tingkat kesukaran, dan uji daya pembeda. Adapun hasil dari uji coba adalah sebagai berikut ini :

## 1. Uji Validitas

Untuk mengukur seberapa besar tingkat validitas instrumen, perhitungannya menggunakan bantuan *Software Microsoft Office Excel*. Adapun langkah-langkah yang dilakukan yaitu sebagai berikut :

- a. Menyiapkan lembar kerja *Microsoft Office Excel*.
- b. Mengisi data yang akan di uji validitasnya.
- c. Menghitung jumlah skor yang diperoleh tiap responden dan jumlah skor tiap soal dengan menggunakan rumus =SUM(number1;number2).
- d. Menghitung nilai koefisien korelasi dengan menggunakan rumus =CORREL(array1;array2).
- e. Menentukan nilai rtabel atau nilai kritis koefisien korelasi *product moment* dengan jumlah responden 30 dan  $\alpha = 5\%$ . Sehingga diperoleh nilai r<sub>tabel</sub> = 0,361.

f. Menentukan kriteria keputusan untuk menyatakan valid dan tidak validnya instrumen dengan menggunakan rumus =IF(logical test;"valid";invalid"). Dengan ketentuan *logical test*  $r_{\text{hitung}} > r_{\text{table}}$  adalah valid, dan  $r_{\text{hitung}} < r_{\text{table}}$  adalah invalid.

Berdasarkan perhitungan tersebut, secara keseluruhan soal yang digunakan koefisien korelasinya mencapai nilai 0,79 dan termasuk ke dalam instrumen yang valid. Selain itu, apabila diinterpretasikan berdasarkan kriteria yang dikemukakan DIKAN oleh Arifin (2011:257) berikut ini :

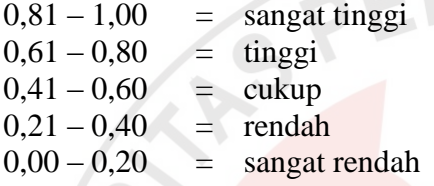

instrumen tersebut memiliki tingkat validitas yang tinggi dan layak untuk digunakan. Adapun hasil perhitungan validitas tiap butir soal dapat dilihat dalam tabel 3.3 berikut ini :

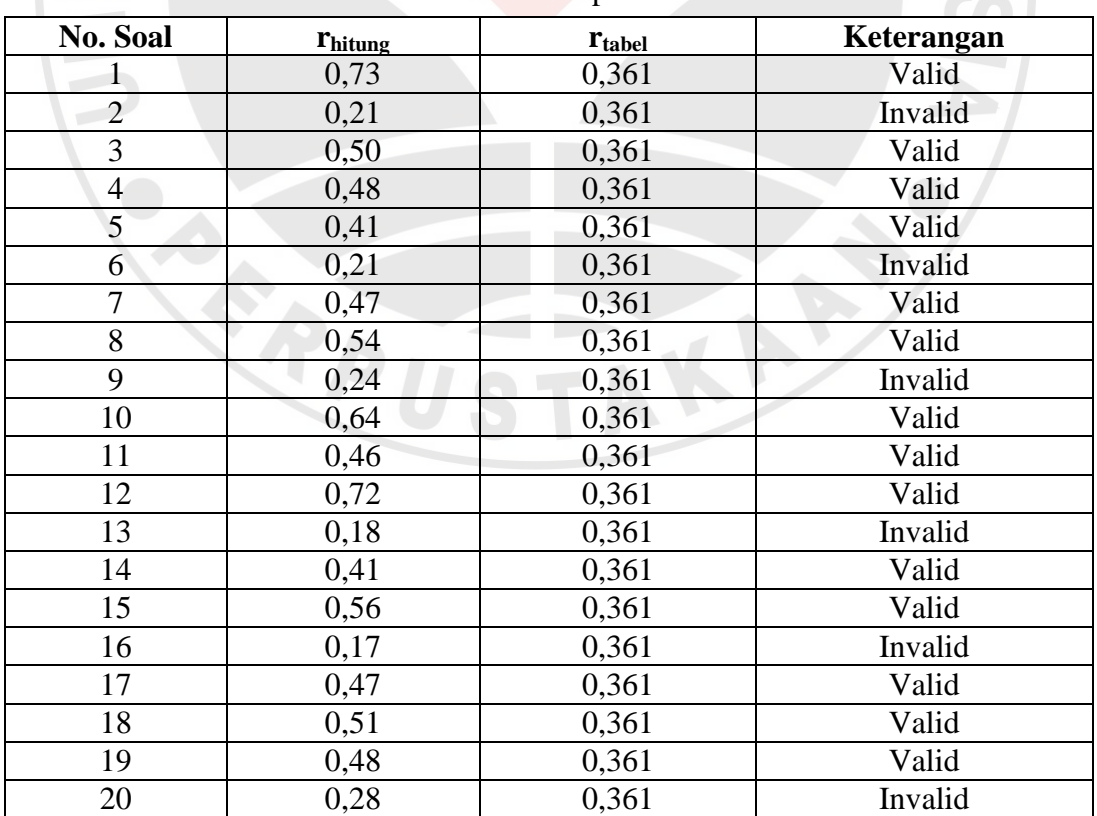

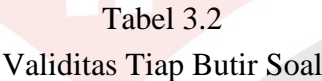

Berdasarkan hasil perhitungan pada Tabel 3.2 dapat disimpulkan bahwa instrumen terdiri dari :

14 soal : valid

6 soal : invalid

2. Uji Reliabilitas

Setelah dihitung tingkat validitasnya, kemudian instrumen tersebut dihitung reliabilitasnya dengan bantuan *Software Microsoft Office Excel*. Adapun langkahlangkah yang dilakukan yaitu sebagai berikut :

- a. Menyiapkan lembar kerja *Microsoft Office Excel* yang digunakan dalam pengujian validitas.
- b. Menghitung varians item dan varians total dengan menggunakan rumus =VAR(number1;number2).
- c. Menghitung jumlah seluruh varians item yang diperoleh dengan menggunakan rumus =SUM(number1;number2).
- d. Menghitung nilai koefisien alfa dengan menggunakan rumus *Cronbach Alpha* berikut ini :

$$
r_{11}=\left[\frac{k}{k-1}\right]\left[1-\frac{\sum\sigma_i^2}{\sigma_t^2}\right]
$$

Keterangan :

 $r_{11}$  = reliabilitas instrumen / koefisien alfa

 $k =$ banyaknya butir soal

 $\sum \sigma_i^2$  = jumlah varians butir

 $\sigma_t^2$  $=$  varians total

 $N =$  jumlah responden

e. Membandingkan nilai rhitung dengan r<sub>tabel</sub> dengan kriteria jika rhitung > r<sub>tabel</sub> maka reliabel, dan jika  $r_{\text{hitung}} < r_{\text{table}}$  maka tidak reliabel.

KAP

Berdasarkan perhitungan di atas, nilai koefisien alfa mencapai nilai 0,745. Sehingga instrumen dapat dinyatakan sebagai instrumen yang reliabel karena  $0,745 > 0,361$ .

Selain itu, apabila diinterpretasikan dengan menggunakan kriteria berikut ini :

 $0,81 - 1,00 =$  sangat tinggi  $0,61 - 0,80 = \text{tinggi}$  $0,41 - 0,60 = \text{cukup}$  $0,21 - 0,40$  = rendah  $0,00 - 0,20 =$  sangat rendah

instrumen tersebut memiliki tingkat reliabilitas yang tinggi dan layak untuk digunakan.

# 3. Uji Tingkat Kesukaran

Soal yang telah valid dan reliabel, memerlukan pula uji tingkat kesukaran. Hal tersebut dikarenakan, melalui pengujian ini dapat diketahui perbandingan soal yang sukar, sedang, dan mudah.

Adapun rumus yang digunakan untuk menguji tingkat kesukaran soal, yaitu dengan menggunakan rumus proporsi menjawab benar (Sudjana, 2008:137). Adapun rumusnya yaitu sebagai berikut :

$$
\mathrm{I}=\frac{\mathrm{B}}{\mathrm{N}}
$$

## Keterangan :

I = Indeks kesulitan untuk setiap soal

B = banyaknya siswa yang menjawab benar setiap butir soal.

N = banyaknya siswa yang memberikan jawaban pada soal yang dimaksud.

Setelah dihitung, kemudian tingkat kesukaran yang diperoleh diinterpretasikan dengan menggunakan kriteria yang dikemukakan oleh Sudjana (2008:137) berikut ini :

$$
0-30 = sukar
$$

 $0,31 - 0,70 = \text{sedang}$ 

 $0,71 - 1,00 =$  mudah

Berikut ini merupakan hasil perhitungan tingkat kesukaran dari tiap butir soal yang telah dilakukan.

## Tabel 3.3

| <b>No. Soal</b> | <b>Jumlah Benar</b><br><b>Tiap Soal</b> | <b>Tingkat</b><br><b>Kesukaran</b> | Keterangan |
|-----------------|-----------------------------------------|------------------------------------|------------|
| 1               | 23                                      | 0,77                               | Mudah      |
| $\overline{2}$  | 15                                      | 0,50                               | Sedang     |
| $\overline{3}$  | 26                                      | 0,87                               | Mudah      |
| 4               | 21                                      | 0,70                               | Sedang     |
| 5               | 19                                      | 0,63                               | Sedang     |
| 6               | 13                                      | 0,43                               | Sedang     |
| 7               | 27                                      | 0,90                               | Mudah      |
| 8               | 24                                      | 0,80                               | Mudah      |
| 9               | 15                                      | 0,50                               | Sedang     |
| 10              | 23                                      | 0,77                               | Mudah      |
| 11              | 25                                      | 0,83                               | Mudah      |
| 12              | 21                                      | 0,70                               | Sedang     |
| 13              | 13                                      | 0,43                               | Sedang     |
| 14              | 19                                      | 0,63                               | Sedang     |
| 15              | 21                                      | 0,70                               | Sedang     |
| 16              | 18                                      | 0,60                               | Sedang     |
| 17              | 27                                      | 0,90                               | Mudah      |
| 18              | 17                                      | 0,57                               | Sedang     |
| 19              | 18                                      | 0,60                               | Sedang     |
| 20              | 10                                      | 0,33                               | Sedang     |

Tingkat Kesukaran Tiap Butir Soal

Berdasarkan hasil perhitungan pada Tabel 3.3, dapat disimpulkan bahwa STAKA<sup>R</sup> instrumen terdiri dari :

- 7 soal : mudah 13 soal : sedang
- 0 soal : sukar
- 4. Uji Daya Pembeda

Perhitungan daya pembeda, dilakukan dengan menggunakan rumus menurut Wahyudin, *et al* (2006:96) sebagai berikut :

$$
DP = \frac{(WL - WH)}{n}
$$

Keterangan :

DP = Daya Pembeda

WL = jumlah peserta yang menjawab salah dari kelompok bawah.

WH = jumlah peserta yang menjawab salah dari kelompok atas.

 $n = 27\% \times N$ 

Setelah dihitung, kemudian daya pembeda yang diperoleh diinterpretasikan dengan menggunakan kriteria yang dikemukakan oleh Wahyudin, *et al* (2006:96) berikut ini :

 $0,00-0,20$  = rendah  $0,21-0,40$  = cukup<br> $0,41-0,70$  = baik  $0,41-0,70 = \text{baik}$  $0,71-1,00$  = baik sekali

Berikut ini merupakan hasil perhitungan daya pembeda dari tiap butir soal yang telah dilakukan.

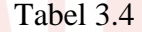

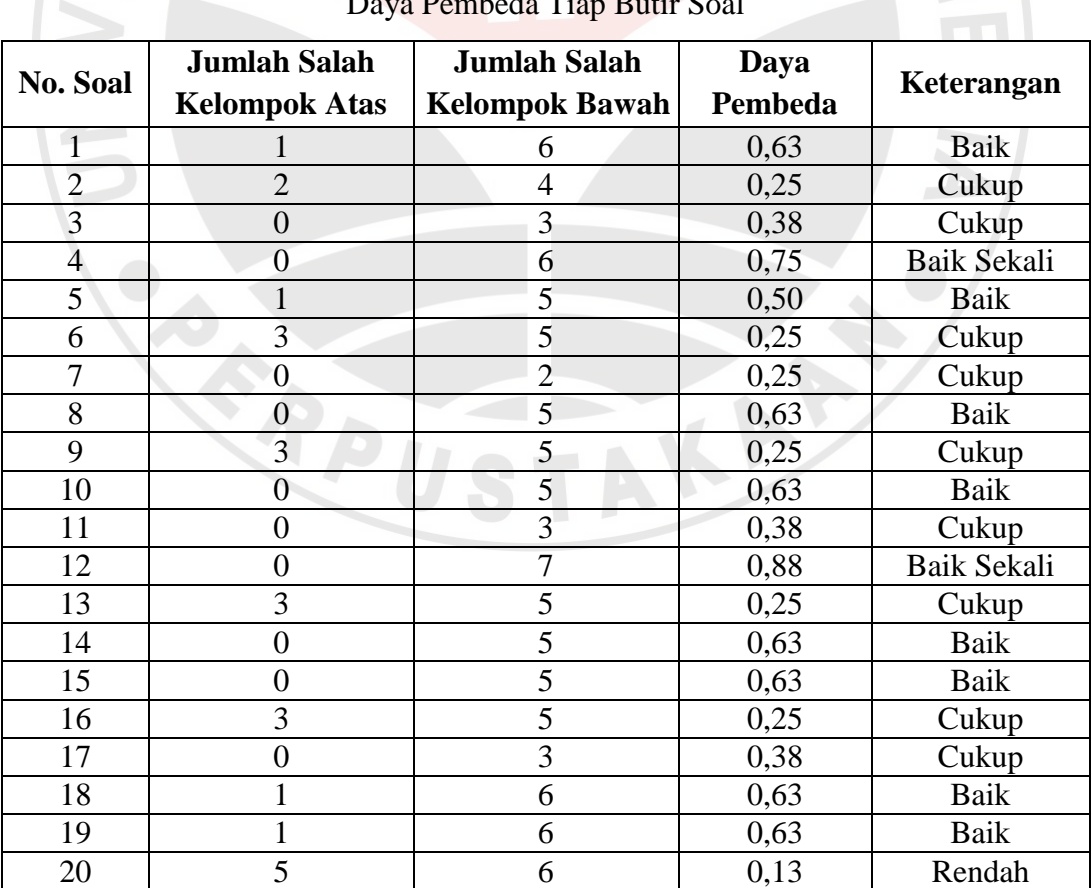

Daya Pembeda Tiap Butir Soal

Berdasarkan hasil perhitungan pada Tabel 3.4, dapat disimpulkan bahwa instrumen terdiri dari :

1 soal : rendah 9 soal : cukup 8 soal : baik 2 soal : baik sekali

Dari 20 soal yang telah disusun terdapat enam soal invalid. Setelah dikonsultasikan dengan pihak ahli, maka instrumen tersebut tidak digunakan dalam penelitian. Sehingga instrumen yang digunakan hanya sebanyak 14 soal.

## **F. Analisis Data**

Data yang diperoleh dari hasil penelitian adalah tes hasil belajar dan catatan lapangan. Berikut ini merupakan langkah yang dilakukan dalam menganalisis kedua data tersebut.

1. Tes Hasil Belajar

Sebelum melakukan analisis lebih lanjut, data yang diperoleh dari tes hasil belajar siswa harus diuji normalitas dan homogenitasnya terlebih dahulu. Hal ini dimaksudkan untuk mengetahui data yang akan dianalisis berasal dari data yang berdistribusi normal dan homogen atau tidak berasal dari data yang berdistribusi normal dan homogen. Adapun uji yang dilakukan dalam menganalisnya yaitu :

a. Uji Normalitas Data

Dalam penelitian ini, uji normalitas dilakukan dengan menggunakan uji *Liliefors (Kolmogorov-Smirnov)* yang dibantu *Software SPSS v.16 for Windows.* Adapun langkah-langkah yang dilakukan yaitu sebagai berikut :

1) Menentukan hipotesis dari uji normalitas data, yaitu :

 $H_0$ : sampel berasal dari populasi yang berdistribusi normal.

- $H_1$ : sampel berasal dari populasi yang berdistribusi tidak normal.
- 2) Menyiapkan lembar kerja *SPSS v.16 for Windows.*
- 3) Memasukkan data pada lembar *SPSS v.16 for Windows* dalam dua variabel, yaitu variabel kelompok dan variabel pretes atau postes.
- 4) Pada menu *Analyze*, memilih *Descriptive statistics* kemudian klik *Explore*.
- 5) Memasukkan variabel pretes atau postes pada kotak *Dependent list*, dan variabel kelompok pada kotak *Factor list*.
- 6) Memilih *Both* pada kotak *Display*.
- 7) Klik *Plots*, kemudian memilih *Factor levels together* pada kotak *Boxplots, Steam and leaf* pada *Descriptive,* dan memilih *Normality plot with test*. Kemudian klik *Continue*.
- 8) Klik *Statistics*, kemudian memilih *Deskriptif* dengan *Confidens interval for means* sebesar 95%.
- 9) Klik *Options,* kemudian memilih *Exclude cases listwises*. Klik *Continue* dan klik *Ok.*
- 10) Menguji hipotesis dengan kriteria berikut ini :

Jika *P-value*  $\leq \alpha$ , maka H<sub>0</sub> ditolak.

Jika *P-value* >  $\alpha$ , maka H<sub>0</sub> diterima.

b. Uji Homogenitas Data

Setelah melakukan uji normalitas data, pengujian yang harus dilakukan selanjutnya yaitu uji homogenitas data. Pengujian ini dibantu dengan *Software SPSS v.16 for Windows* melalui uji *Levene*. Adapun langkah-langkah yang dilakukan yaitu sebagai berikut :

- 1) Menentukan hipotesis dari uji homogenitas data, yaitu :
- $H_0$ : distribusi bersifat homogen
- $H_1$  : distribusi bersifat tidak homogen
- 2) Menyiapkan lembar kerja *SPSS v.16 for Windows.*
- 3) Klik *Analyze*, memilih *Compare means,*
- 4) Klik *Independent-Samples T Test*.
- 5) Memasukkan variabel nilai pada kotak *Test Variabel(s).*
- 6) Memasukkan variabel kelompok pada kotak *Grouping Variabel*.
- 7) Mengisi *Group 1* dengan menetik angka 1, dan *Group 2* dengan mengetik angka dua. Klik *Ok*.
- 8) Menguji hipotesis dengan kriteria berikut ini :

Jika *P-value*  $\leq \alpha$ , maka H<sub>0</sub> diterima.

Jika  $P-value \ge \alpha$ , maka H<sub>0</sub> ditolak.

#### c. Uji Perbedaan Rata-rata

Uji yang digunakan untuk menguji perbedaan rata-rata tergantung hasil uji normalitas dan homogenitas data. Apabila kedua data berdistribusi normal dan homogen, maka uji perbedaan rata-rata yang digunakan adalah uji t. Namun, apabila terdapat salah satu data yang tidak berdistribusi normal, maka uji perbedaan rata-rata yang digunakan adalah uji *Mann Withney U*. Adapun langkah yang dilakukan untuk menganalisis data tersebut adalah sebagai berikut :

1) Uji t

Pengujian dibantu dengan menggunakan *Software SPSS v.16 for Windows*. Adapun langkah-langkah yang dilakukan yaitu :

a) Menentukan hipotesis seperti berikut ini :

 $H_0$ :  $\mu_1 = \mu_2$ 

 $H_1 : \mu_1 \neq \mu_2$ 

- b) Menyiapkan lembar kerja *SPSS v.16 for Windows.*
- c) Memasukkan data pada lembar kerja *SPSS v.16 for Windows.*
- d) Klik *Analyze*, *Compare Mean, Independent-samples T Test.*
- e) Memasukkan variabel pretes atau postes pada kotak *Test Variable(s)* dan variabel kelompok pada kotak *Grouping Variable*.
- f) Klik *Define Group*. Ketik 1 pada *Group 1*, dan ketik 2 *Group 2*.
- g) Klik *Option*, dan mengetik *Confidence Interval* sebesar 95%. Klik *Ok.*
- h) Menguji hipotesis dengan kriteria berikut ini :

Jika *P-value*  $\leq \alpha$ , maka H<sub>0</sub> ditolak.

Jika *P-value* >  $\alpha$ , maka H<sub>0</sub> diterima.

2) Uji *Mann Withney U*

Pengujian ini merupakan alternatif dari uji t. Perhitungannya dibantu dengan menggunakan *Software SPSS v.16 for Windows*. Adapun langkah-langkah yang dilakukan yaitu :

- 1) Menentukan hipotesis seperti berikut ini :
	- $H_0$ :  $\mu_1 = \mu_2$

 $H_1$  :  $\mu_1 \neq \mu_2$ 

2) Menyiapkan lembar kerja *SPSS v.16 for Windows.*

- 3) Memasukkan data pada lembar kerja *SPSS v.16 for Windows.*
- 4) Klik *Analyze, Nonparametic Test,*dan *2 Independent sample Test.*
- 5) Memasukkan variabel pretes atau postes pada kotak *Test variabel list*, dan variabel kelompok pada kotak *Grouping variable list*.
- 6) Klik *Define Group*, kemudian mengetik 1 pada *Group 1*, dan 2 pada *Group 2*. Klik *Continue*.
- 7) Memilih *Mann-Withney U* pada kotak *Test type.*
- 8) Klik *Options,* kemudian memilih *Descriptive*.
- 9) Memilih *Ok.*
- 10) Menguji hipotesis dengan kriteria berikut ini : Jika *P-value*  $\leq \alpha$ , maka H<sub>0</sub> ditolak.

Jika *P-value*  $> \alpha$ , maka H<sub>0</sub> diterima

2. Catatan Lapangan

Berbeda dengan data yang diperoleh dari hasil catatan lapangan, berikut ini adalah langkah-langkah yang dilakukan dalam menganalisisnya.

ANT

AKAP

- a. Melakukan pemilihan data, sehingga data terbagi menjadi dua kelompok yaitu data yang akan digunakan dan data yang tidak akan digunakan.
- b. Data yang akan digunakan kemudian dituangkan ke dalam bahasa yang baku. Sedangkan data yang tidak digunakan dibuang.
- c. Melakukan penyimpulan.

ERE